## **آزمایشگاه فیزیک** 2 **- آزمایش :**1 **آشنایی با اسیلوسکوپ**

**هدف آزمایش:** آشنایی با نحوه استفاده از اسیلوسکوپ، مشاهده شکل موجها، نحوه اندازهگیری ولتاژ قله به قله یک موج، ولتاژ یک نقطه از موج و اندازهگیری فرکانس موج

**تئوری آزمایش:** 

اسیلوسکوپ وسیلهای اساسی در آزمایشگاههای الکترونیک است که به کمک آن میتوان کمیتهای مختلفی مانند شکل موج، ولتاژ، فرکانس، اختالف فاز و عالئم الکترونیکی را مشاهده و اندازهگیری نمود.

اندازهگیری و مشاهده شکل موج ها در اسیلوسکوپ از ولتاژ با فرکانس صفر ) DC ) شروع و به فرکانس مشخصی ختم می گردد که معموالً اسیلوسکوپ را با این فرکانس مشخص میکنند. مثالً اسیلوسکوپ 20 مگاهرتز، یعنی اسیلوسکوپی که میتواند ولتاژهای DC و AC تا MHZ 20 را نمایش دهد.

اسیلوسکوپها در نوع آنالوگ و دیجیتال ساخته میشوند که ما در اینجا به بررسی نوع آنالوگ آن میپردازیم.

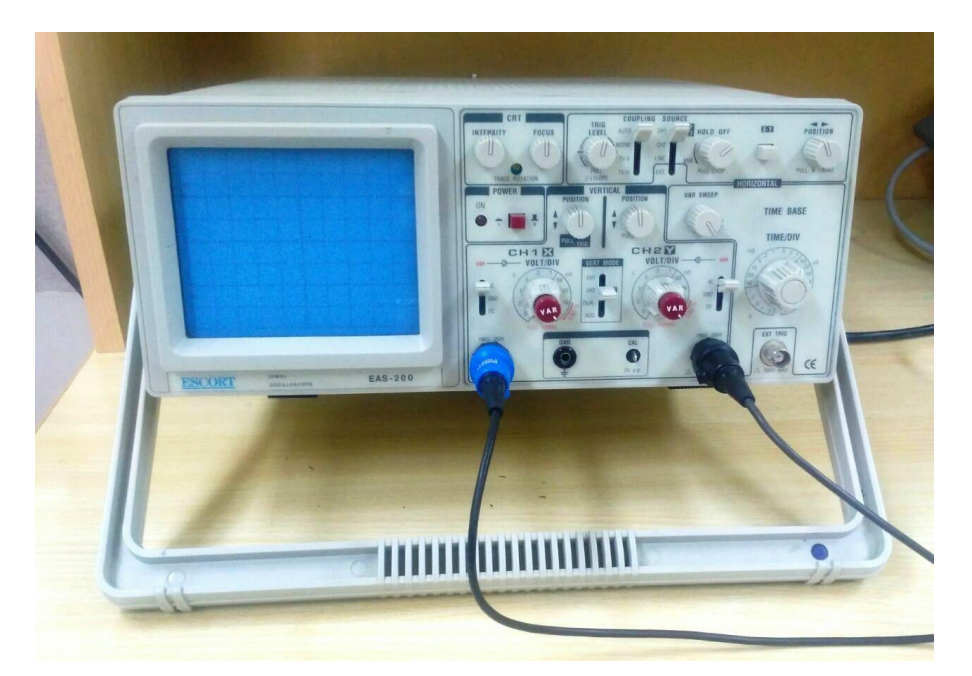

 $(1)$  شکل

اسیلوسکوپها ممکن است یک کاناله و یا چند کاناله باشند. اسیلوسکوپهای مورد استفاده در آزمایشگاه دو کاناله میباشند؛ یعنی همزمان قادر به نمایش دادن دو سیگنال روی صفحه نمایش خود هستند.

**پروب ) Probe ):** برای انتقال سیگنال های الکتریکی به اسیلوسکوپ ، از استفاده می شود. تصویر پروب در شکل )2( نمایش داده شده است.

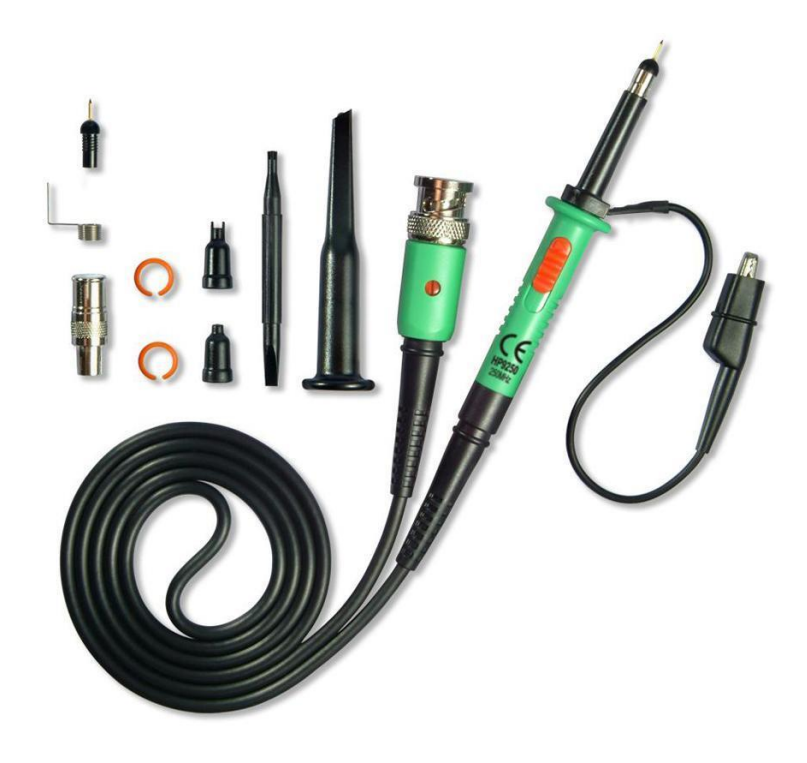

شکل (2)

سیم رابط پروب معموالً از جنس کابل کواکسیال می باشد تا میزان نویز به حداقل برسد. نوک پروب به صورت گیرهای فنری است که می توان آن را به یک نقطه از مدار وصل کرد. اگر پوشش پالستیکی نوک پروب را برداریم، نوک آن به صورت سوزنی میشود که در آزمایشگاه از آن استفاده میگردد. انتهای فلزی سیم رابط که به ورودی اسیلوسکوپ وصل می شود BNC نام دارد. BNC دارای یک شیار مورب است که وقتی آن را به ورودی اسیلوسکوپ وصل می کنیم و 90 درجه در جهت عقربه های ساعت میچرخانیم این قطعه کامالً به  $\cdot$ اسیلوسکوپ متصل می شود. همچنین روی پروب کلیدی با دو حالت  $1$ × و  $10$ × وجود دارد که در حالت  $1$ سیگنال بدون هیچ گونه تضعیفی از طریق پروب به اسیلوسکوپ اعمال میگردد و در حالت 10×، ابتدا سیگنال در داخل پروب 10 برابر تضعیف شده و سپس به اسیلوسکوپ اعمال میگردد. باید توجه داشت که اگر از حالت بروب، برای اندازهگیری استفاده شود مقادیر قرائت شده دامنه را باید در عدد 10 ضرب نمود تا مقدار  $\times 10$ واقعی دامنه سیگنال بدست آید. موارد کاربرد 10× برای سیگنالهای با دامنه زیاد میباشد.

توجه شود که تحت هیچ شرایطی پروب را از اسیلوسکوپهای آزمایشگاه باز نکنید و در صورت لزوم برای انجام اینکار به استاد خود اطالع دهید.

خروجی اسیلوسکوپ نموداری است که با استفاده از آن مشخصات مورد نظر با سیگنال وروی بررسی میشود. به طور کلی در موارد مختلفی که در این آزمایشگاه مورد استفاده قرار میگیرد، اوسلوسکوپ را در دو حالت ممکن قرار میدهیم: مد عادی و مد y-x .

مد عادی: در این حالت بر روی صفحه نمایش محور افق متناظر با زمان، و محور عمود محور ولتاژ میباشد. یعنی آنچه که بر روی صفحه نمایش مشاهده میشود نمودار ولتاژ بر حسب زمان، مربوط به ورودی کانال یک یا کانال دو یا هر دو میباشد. )تصویر سمت راست در شکل 3(

مد y-x: در این حالت بر روی صفحه نمایش محور افق متناظر با ولتاژ کانال یک و محور عمود متناظر با ولتاژ کانال دو می باشد. یعنی زمان بین نمودارهای V2-t و V2-t حذف می شود و آنچه که بر روی صفحه نمایش مشاهده می شود، نمودار ولتاژ کانال ۲ بر حسب کانال ۱ میباشد )تصویر سمت چپ در شکل 3(. توجه شود هنگامی که از این مد استفاده میکنیم، باید هر سه دکمه 10، 6 و 12 مشخص شده در شکل (5)، در حالت y-x قرار بگیرند.

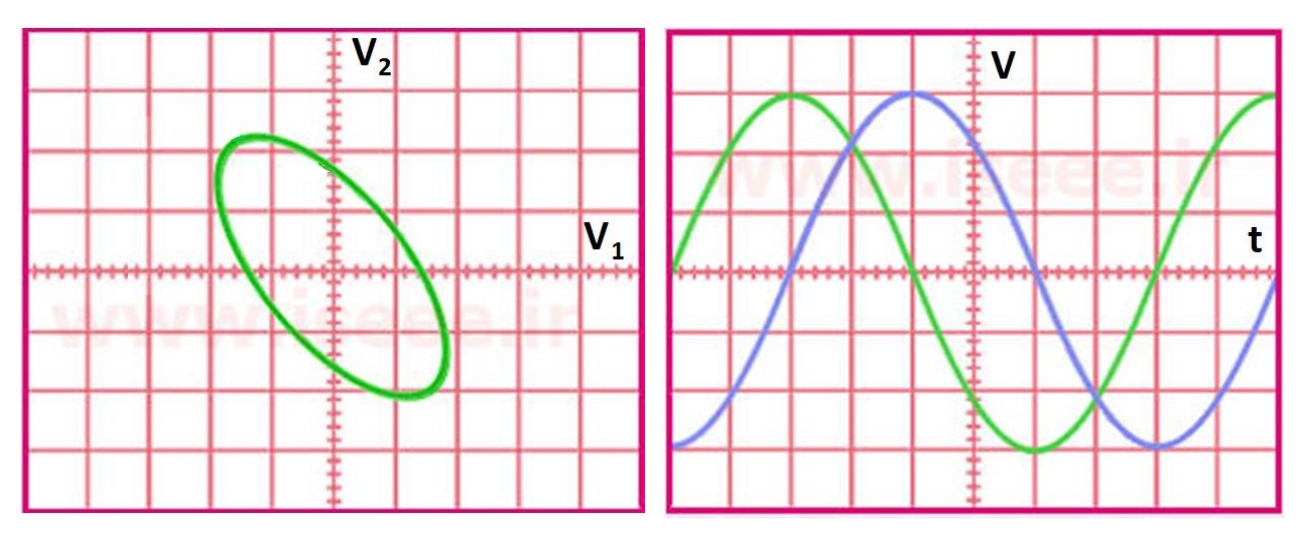

در ادامه به بررسی ساختمان اسیلوسکوپ و معرفی کلیدهای مختلف بر روی اسیلوسکوپ میپردازیم. **ساختمان اسیلوسکوپ:**

در شکل )4( اجزای مختلف اسیلوسکوپ نشان داده شده است.

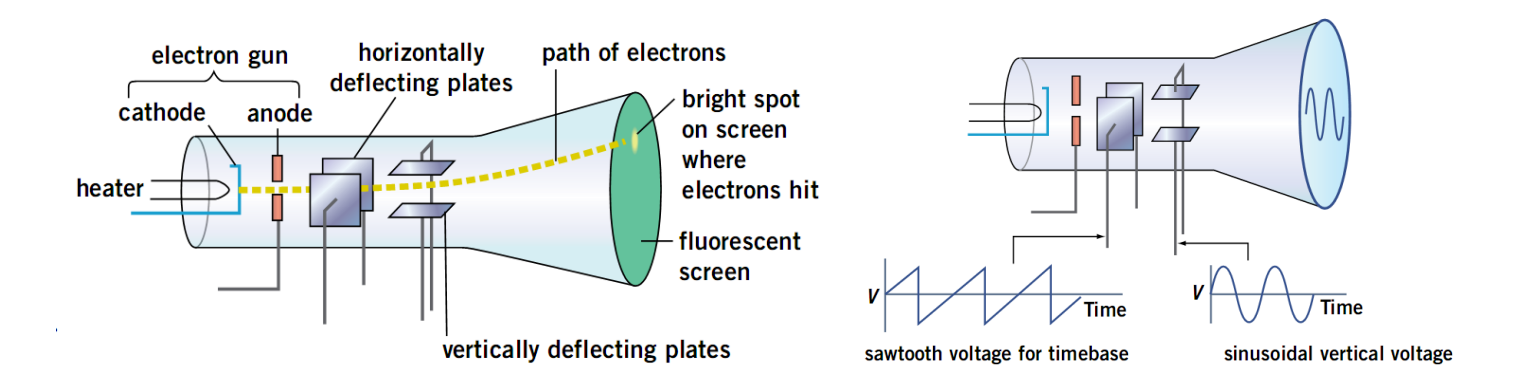

شکل (4)

در اسیلوسکوپ در ابتدا یک اشعه الکترونی تولید میشود. منظور از اشعه الکترونی تعداد زیادی الکترون میباشد که به صورت یک اشعه فوق العاده باریک درآمده و با سرعت بسیار زیاد )چند هزار کیلومتر در ثانیه) در حرکت است. زمانی که این اشعه الکترونی با سرعت زیاد با مواد فسفرسانس پشت صفحه نمایش اسیلوسکوپ برخورد میکند مواد فسفرسانس از خود نور تولید میکنند. برای اینکه این اشعه الکترونی شکل موج ها را روی صفحه نمایش اسیلوسکوپ نمایش دهد، الزم است در دو جهت عمودی و افقی حرکت کند. بر این اساس دو دسته صفحه به نام های صفحات انحراف عمودی و صفحات انحراف افقی را در مسیر حرکت اشعه الکترونی قرار میدهند. هر کدام از این صفحات، از دو صفحه موازی تشکیل شدهاند. در اثر ایجاد اختالف پتانسیل بین دو صفحه موازی، اشعه الکترونی به سمت صفحه دارای پتانسیل بیشتر متمایل میشود و به این ترتیب محل برخورد اشعه الکترونی با مواد فسفرسانس پشت صفحه نمایش تغییر میکند. نتیجه این عمل آنست که محل تولید نور روی صفحه نمایش تغییر میکند.

سیگنالی که ما میخواهیم روی صفحه نمایش اسیلوسکوپ نمایش داده شود به صفحات انحراف عمودی اعمال می شود و متناسب با تغییرات دامنه این سیگنال، اشعه الکترونی در راستای عمودی جابجا می شود. اما برای اینکه شکل موج به طور صحیح روی صفحه نمایش اسیلوسکوپ نمایش داده شود، باید همزمان با جا به جا شدن اشعه در راستای عمودی، اشعه در راستای افقی نیز جابجا شود. در غیر این صورت روی صفحه نمایش اسیلوسکوپ به جای یک موج سینوسی فقط یک خط عمودی دیده میشود.

برای اینکه شکل موج ورودی به درستی بر روی صفحه نمایش اسیلوسکوپ نمایش داده شود، همیشه همزمان با سیگنال ورودی یک موج به صفحات انحراف افقی اعمال میشود. این موج را که موج Ramp میگویند، مانند تصویر سمت راست شکل )4( یک موج دندانه ارهای است. در واقه موج Ramp بستری است که موج اصلی بر روی آن سوار میشود. اگر فرکانس موج Ramp با فرکانس سیگنال ورودی یکی باشد، یک سیکل کامل از موج ورودی بر روی صفحه نمایش اسیلوسکوپ نمایش داده میشود و اگر فرکانس موج Ramp بیش از فرکانس سیگنال ورودی باشد، چند سیکل از سیگنال ورودی بر روی صفحه نمایش اسیلوسکوپ نمایش داده میشود. برای اینکه شکل موج ساکنی بر روی صفحه نمایش اسیلوسکوپ داشته باشیم، الزم است تا حرکت افقی اشعه الکترونی هر بار از محل مشخصی از سیگنال ورودی شروع شود که این وظیفه بر عهده قسمت تریگر اسیلوسکوپ میباشد. اگر عمل تریگر انجام نشود ممکن است سیگنال ورودی در صفحه نمایش اسیلوسکوپ حرکت کند. برای عمل تریگر روشهای مختلفی وجود دارد و بر این اساس کلیدهایی بر روی پانل اسیلوسکوپ تعبیه شده است که به وسیله آنها می توان نوع تریگر را انتخاب نمود. این کلید ها در شکل (5) شامل کلیدهای 5، 6، 7، 8 و 9 میباشند که در بخش بعد راجع به آنها توضیح داده میشود.

**بخشهای مختلف پانل اسیلوسکوپ:**

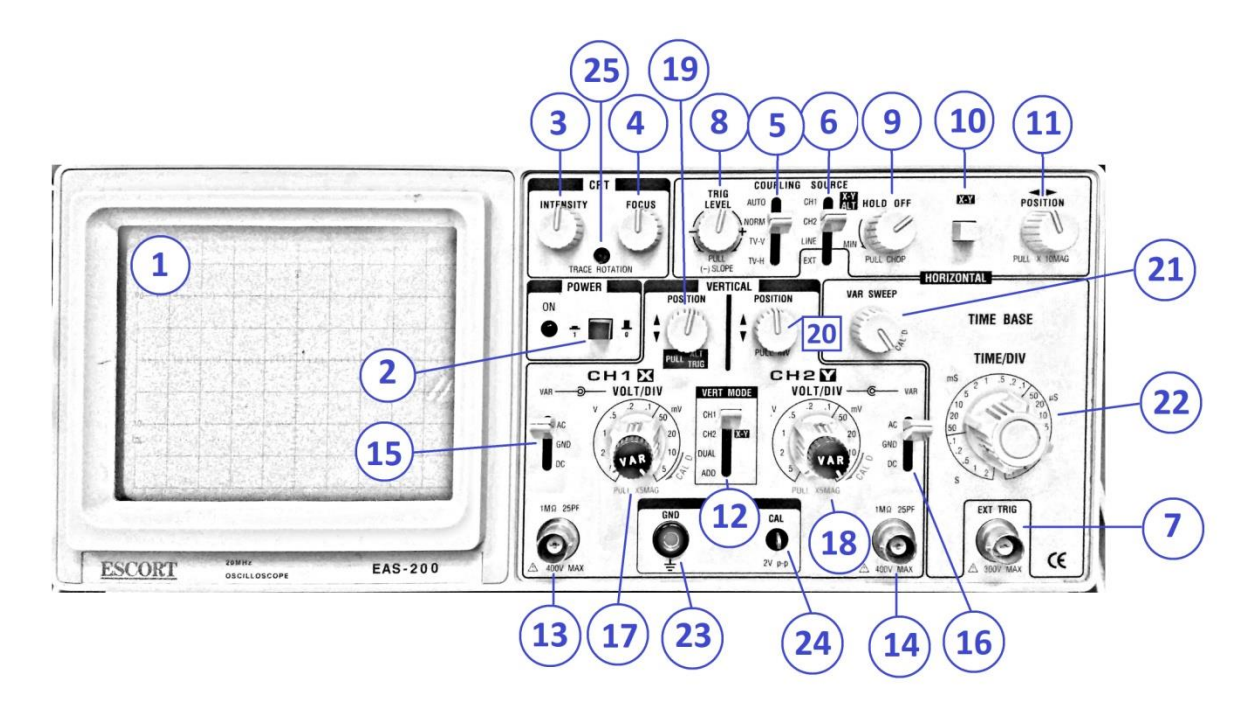

شکل ( $5$ )

**1( صفحه نمایش:** در این بخش تصویر حاصل از المپ کاتدی )که تحت اثر سیگنال ورودی قرار گرفته شده است) مشاهده میشود. صفحه نمایش از خطوطی به موازات محور افقی  $(\mathsf{x})$  و خطوطی به موازات محور قائم (y (تشکیل شده است. این خطوط مربعهایی را تشکیل میدهند که هر یک از آنها متناظر با یک درجه می باشد.

**2( POWER:** این کلید برای روشن و خاموش کردن دستگاه به کار میرود. توجه داشته باشید هنگامی که کلید در وضعیت روشن قرار میگیرد، چند ثانیه طول میکشد تا تصویر بر روی نمایشگر مشاهده شود.

**3( INTENSITY و 4( FOCUS:** این کلیدها به ترتیب برای تنظیم شدت نور و کانونی کردن تصویر به کار میروند.

کلیدهای مربوط به تریگر (کلیدهای 5، 6، 7، 8 و 9): تریگر عملی است که به وسیله آن بخش مشخصی از موج انتخاب شده و در صفحه نمایش نشان داده میشود. چنانچه تریگر به صورت درست انجام نگیرد، سیگنال ورودی بر روی صفحه نمایش حرکت میکند. کلیدهایی که برای عملیات تریگر بر روی اسیلوسکوپ قرار دارند عبارتند از:

**5( کلید COUPLING:** اگر این کلید در حالت Auto باشد، عملیات تریگر توسط مدار داخلی اسیلوسکوپ انجام میگیرد (حتی اگر به ورودی اسیلوسکوپ سیگنالی اعمال نشود). در اثر این کار یک خطی افقی بر روی صفحه نمایش اسیلوسکوپ ظاهر میشود که نشان دهنده آماده به کار بودن اسیلوسکوپ است. اما در صورتی که این کلید در حالت Normal باشد، عمل تریگر فقط به کمک موج ورودی انجام میشود؛ لذا در صورتی که ورودی نداشته باشیم، هیچ گونه خطی و یا موجی بر روی صفحه نمایش اسیلوسکوپ ظاهر نخواهد شد. در حالت H–TV عمل تریگر توسط سیگنالهای افقی تلویزیون انجام میشود و در حالت L–TV عمل تریگر توسط سیگنالهای عمودی تلویزیون انجام میشود. این کلید در حالت عادی بر روی Auto قرار میگیرد.

**6( کلید SOURCE:** با این کلید منبع تریگر انتخاب میشود:

ادر این حالت عمل تریگر توسط سیگنال اعمال شده به کانال  $1$  انجام میشود.  $\mathsf{CH1}$ 

2CH : در این حالت عمل تریگر توسط سیگنال اعمال شده به کانال 2 انجام میشود.

LINE : در این حالت عمل تریگر با فرکانس برق شهر انجام میشود.

EXT : در این حالت باید موجی را که می خواهیم توسط آن عمل تریگر انجام شود، از خارج اسیلوسکوپ و توسط ترمینال مخصوص آن )از طریق ورودی 7( به اسیلوسکوپ اعمال کنیم.

**7( TRIG EXT:** ترمینال تریگر خارجی در حالت EXT که در باال توضیح داده شد، در صورت نیاز به این ورودی وصل میشود.

**8( ولوم LEVEL TRIG:** این ولوم نقطه شروع موج نشان داده شده بر روی صفحه نمایش اسیلوسکوپ را معین میکند. همچنین اگر موج نمایش داده شده بر روی صفحه نمایش اسیلوسکوپ، در جهت افقی حرکت کند و ثابت نباشد باید به کمک این ولوم شکل موج را ثابت نگهداشت.

**9( OFF HOLD:** سیگنالهایی که در مقابل تریگرینگ مقاومت میکنند، را میتوان بوسیله این ولوم تریگر کرد و برای ثابت کردن شکل موج از آن کمک گرفت.

**10( Y-X:** دستگاه را به مد Y-X میبرد. توجه شود هنگام استفاده از این کلید، کلیدهای 6 و 12 هم در حالت Y-X قرار گیرند. **11( POSITION:** تصویر سیگنال خروجی را در راستای افقی جابجا میکند.

**12( MODE VERT:** این کلید در چهار وضعیت قرار میگیرد:

اسیگنال مربوط به کانال یک را نشان می دهد. CH1

2CH: تنها سیگنال مربوط به کانال ۲ را نشان میدهد.

DUAL: نمایشگر سیگنال کانال یک و کانال دو را همزمان نشان میدهد.

ADD: سیگنال کانال یک و کانال دو در راستای محور قائم با هم جمع میشوند و تصویر آن نشان داده میشود. )در اسیلوسکوپهایی که کلید SLOP دارند، با فشردن آن سیگنال کانال ۲ از کانال یک کم شده و تفاوت این دو نشان داده می شود.)

- **13(** محل اتصال ورودی کانال 1 میباشد.
- **14(** محل اتصال ورودی کانال 2 میباشد.

**15( کلید سه وضعیتی کانال یک:** این کلید در سه وضعیت قرار میگیرد:

AC: در این حالت مقدار DC حذف شده و تنها مقدار AC نمایش داده می شود.

GND: در این حالت تمام سیگنالها بسته میشوند و تنها اتصال به زمین باقی میماند. بنابراین نمایشگر تنها یک خط صاف را نشان میدهد که میتوان از آن به عنوان خط مبنا در اندازه گیری DC استفاده کرد.

DC: در این حالت هر دو مقدار AC و DC نمایش داده میشود.

**16( کلید سه وضعیتی کانال دو:** معادل کلید 15 برای کانال 2 میباشد.

**17( 1CH DIV/VOLT:** کلید ضریب مربوط به کانال ۱ میباشد. توجه شود هنگام استفاده از این کلید، ولومی که بر روی آن قرار دارد (ولوم کالیبراسیون)، تا انتها و در جهت ساعتگرد به سمت راست چرخیده شده باشد. هنگامی که دستگاه در مد عادی قرار دارد عدد رو به روی نشانگر این کلید، ضریب خانههای ولتاژ کانال ۱ میباشد. یعنی اگر دو نقطه از موج نشان داده شده در نمایشگر در راستای عمود به اندازه دو خانه با هم فاصله داشته باشند و نشانگر بر روی ۵۰ میلیولت قرار داشته باشد، اختالف پتانسیل این نقاط عبارت است از:  $2 \times 50 = 100 \ mV$ 

در مد Y-X ، عدد روبروی نشانگر این کلید عبارت است از ضریب مورد استفاده در راستای محور افقی.

**18( 2CH DIV/VOLT:** کلید ضریب مربوط به کانال 2 میباشد.

**19(** تصویر سیگنال خروجی کانال یک را در راستای قائم جابجا میکند.

**20(** تصویر سیگنال خروجی کانال دو را در راستای قائم جابجا میکند.

**21( SWEEP VAR:** دکمه کالیبراسیون محور زمانی میباشد. هنگام استفاده از کلید 22 باید این دکمه در جهت ساعتگرد و تا انتها به سمت راست چرخیده شده باشد.

**22( DIV/TIME:** این کلید دارای ضرایبی بر حسب ثانیه، میلی ثانیه و میکروثانیه است. توجه شود هنگام استفاده از این کلید، دکمه ولومی 21 (دکمه کالیبراسیون زمانی)، تا انتها و در جهت ساعتگرد به سمت راست چرخیده شده باشد. عدد رو به روی نشانگر این کلید، ضریب خانههای محور زمانی میباشد.

**23( GND:** محل اتصال به زمین

**24 و 25(** از این نقاط برای کالیبراسیون و تنطیم کردن اسیلوسکوپ استفاده میشود. این تنظیمات از قبل توسط تکنیسین آزمایشگاه صورت میگیرد.

**سیگنال ژنراتور:** این دستگاه یک منبع ولتاژ متغیر است که با کمک آن میتوان شکل موجهای مختلف (مربعی، سیسنوسی، دندانه ارهای و غیره) را با فرکانسها و دامنههای متفاوت تولید کند.

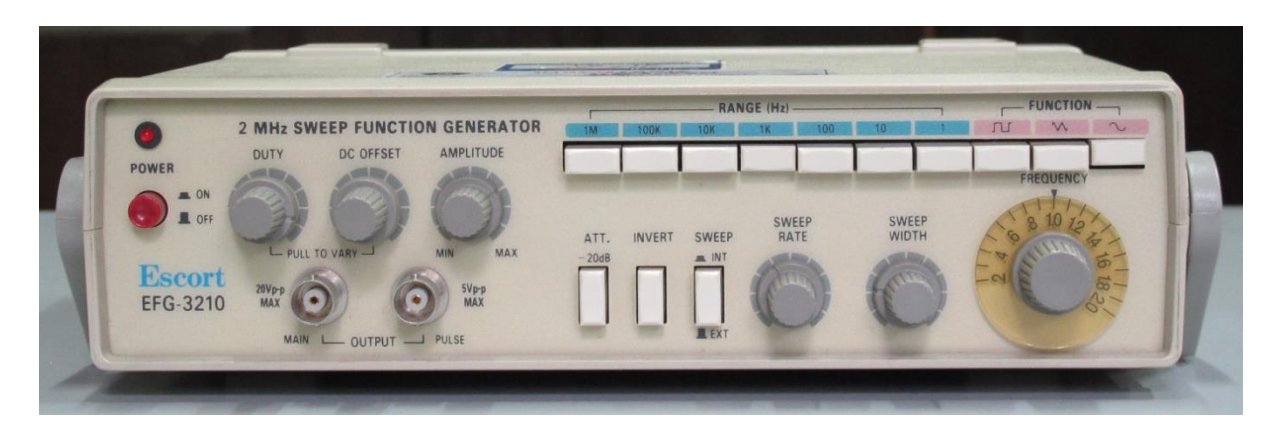

شکل (6)

**اندازهگیری ولتاژ:** توسط اسیلوسکوپ میتوان ولتاژهای AC و DC را با دقت خیلی زیاد اندازهگیری کرد. برای این منظور ابتدا ولوم Variable Volt را تا انتها در جهت حرکت عقربههای ساعت میچرخانیم و آن را در حالت Cal قرار می دهیم. سپس کلید 13 یا 14 را در حالت GND قرار داده تا یک خط افقی نشان داده شود. با استفاده از کلیدهای 19 یا 20 این خط را بر روی یکی از خطوط افقی میبریم. این خط به عنوان خط مبنا در اندازه گیریهای ما شناخته میشود. حال کلید 13 یا 14 را بر روی AC می $\mu$  بریم تا سیگنال اعمال شده به اسیلوسکوپ بر روی صفحه نمایش اسیلوسکوپ ظاهر شود. برای بدست آوردن ولتاژ هر نقطه از موج فاصله عمودی آن نقطه تا خط مبنا را بر حسب تعداد خانههای مربعی روی صفحه نمایش بدست میآوریم و نتیجه را در ضریب Volt/Div (کلید 17 یا 18) ضرب م*ی ک*نیم.

ولتاژ مؤثر یک سیگنال Vrms، عبارتست از ولتاژ پیک موج تقسیم بر  $\sqrt{2}$ . در حقیقت هنگامی که ولتاژ یک موج متناوب را توسط مولتیمتر اندازه میگیریم، Vrms آنرا میخوانیم.

**اندازهگیری زمان تناوب و فرکانس:**

برای اندازهگیری زمان تناوب یک موج متناوب باید ابتدا ولوم کلید 21) را در حالت Cal قرار داده و ( (Cal کلید) time Variable سپس تعداد خانههای در بر گرفته شده توسط یک دوره تناوب از موج را در ضریب Div/Time( کلید 22( ضرب نمود. فرکانس موج نیز از تقسیم عدد یک بر زمان دوره تناوب بر حسب ثانیه، بدست میآید.

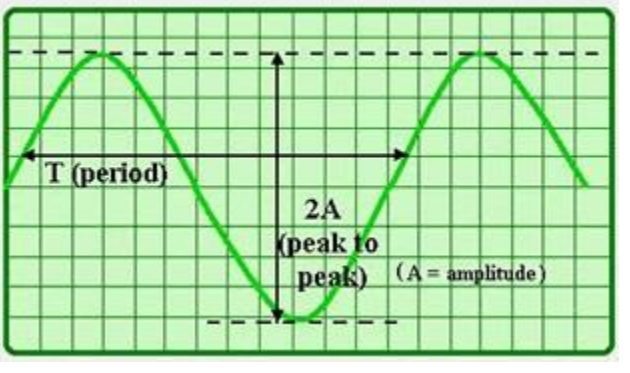

**اندزهگیری اختالف فاز:** با استفاده از اسیلوسکوپ میتوان اختالف فاز دو موج متناوب را اندازهگیری کرد. توجه داشته باشید هنگامی اندازهگیری اختالف فاز دو موج معنا پیدا میکند که آن دو موج دوره تناوب یکسانی داشته باشند (هم فرکانس باشند). برای این منظور دو روش وجود دارد. در روش اول ابتدا توسط کلید Div/Time و ولوم Variable Volt سعی می کنیم کمی بیش از یک سیکل سیگنال متناوب را در صفحه نمایش قرار

دهیم. )در اندازهگیری اختالف فاز چون ضرایب Div/Time ساده میشوند، میتوانیم ولوم Variable Volt را از حالت Cal خارج کنیم). سپس تعداد خانه های قرار گرفته بین قسمتهای هم فاز دو موج در راستای افقی (مقدار a در شکل) را بر تعداد خانههای قرار گرفته بین دو نقطه همفاز مربوط به یکی از موجها تقسیم کرده و نتیجه را در 360 ضرب میکنیم. بدین ترتیب اختالف فاز بین دو موج بر حسب درجه تعیین میشود. این روش در آزمایش 3 مورد استفاده قرار میگیرد. روش دیگر تعیین اختالف فاز، استفاده از اشکال لیساژو میباشد که در آزمایش شماره 4 با آن آشنا خواهید شد.

**اجرای آزمایش:**

**الف(** یک موج سینوسی دلخواه به اسیلوسکوپ داده شده است که شکل آن در زیر آمده است.

کلید Div/Time بر روی ms 0.1 و کلید DIV/VOLT بر روی V2 قرار دارد. برای این موج ولتاژ قله، ولتاژ قله به قله، ولتاژ موثر )Vrms)، و ولتاژ دو نقطه دلخواه که بر روی موج نشان داده شده اند را بدست بیاورید.

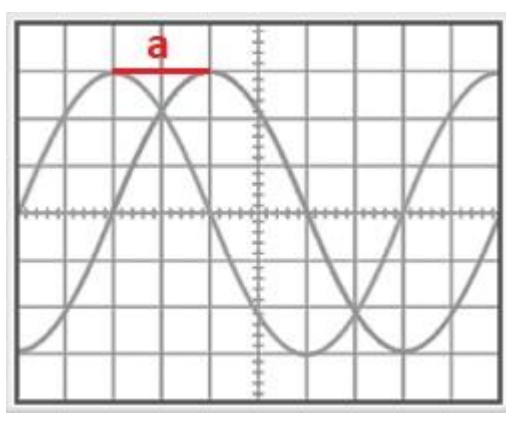

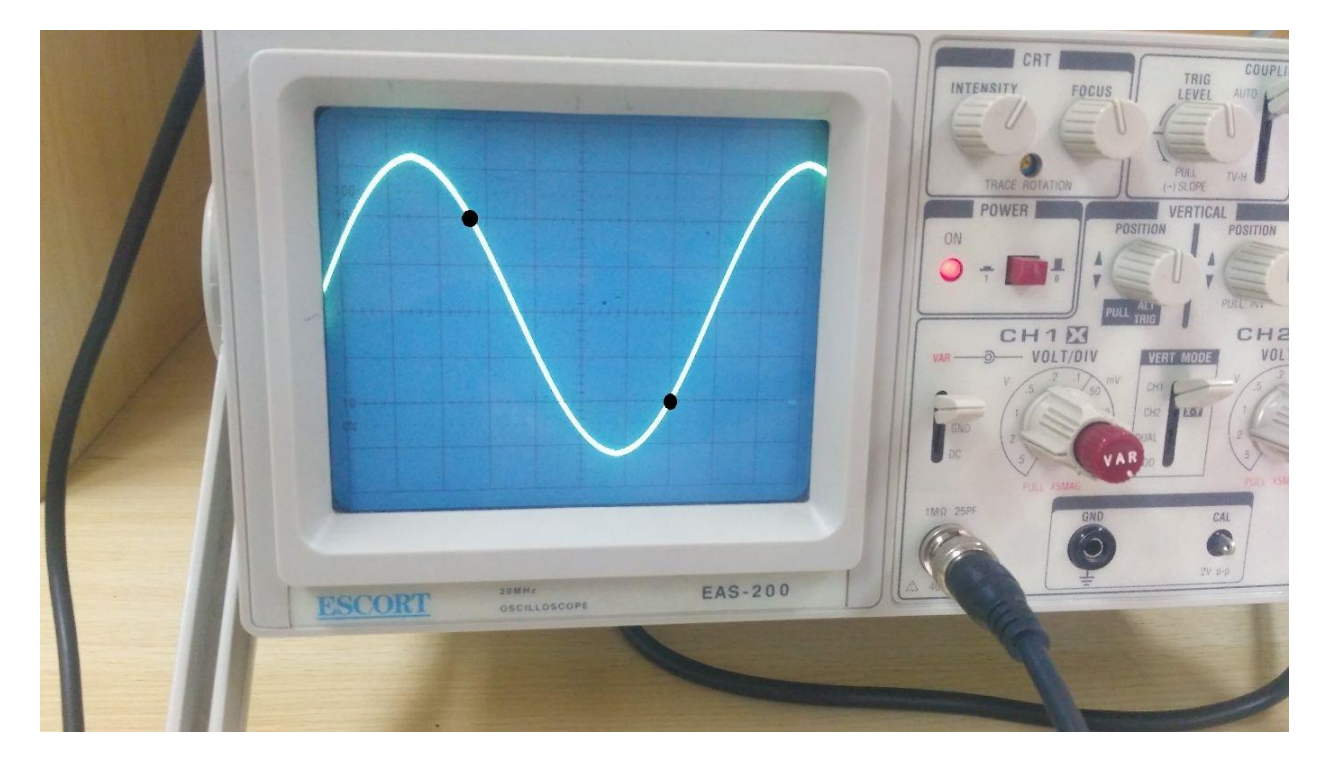

حال بدون دست زدن به کلیدهای، خروجی آنرا به مولتیمتر وصل می کنیم. مولتی متر عدد زیر را نشان می دهد. عدد نشان داده شده توسط مولتی متر را با Vrms مقایسه کنید.

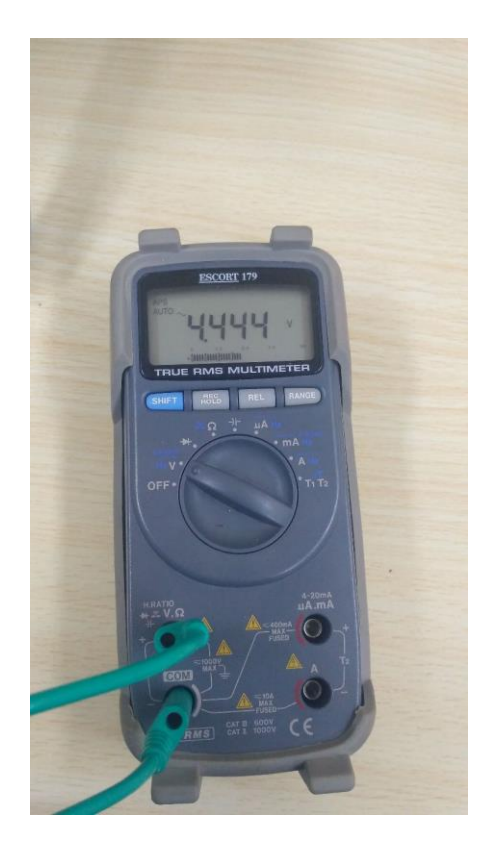

**ب(** دو موج سینوسی هم فرکانس به ورودی های اسیلوسکوپ داده شده است. شکل موج حاصل به صورت زیر می باشد. اختالف فاز دو موج را بدست بیاورید؟

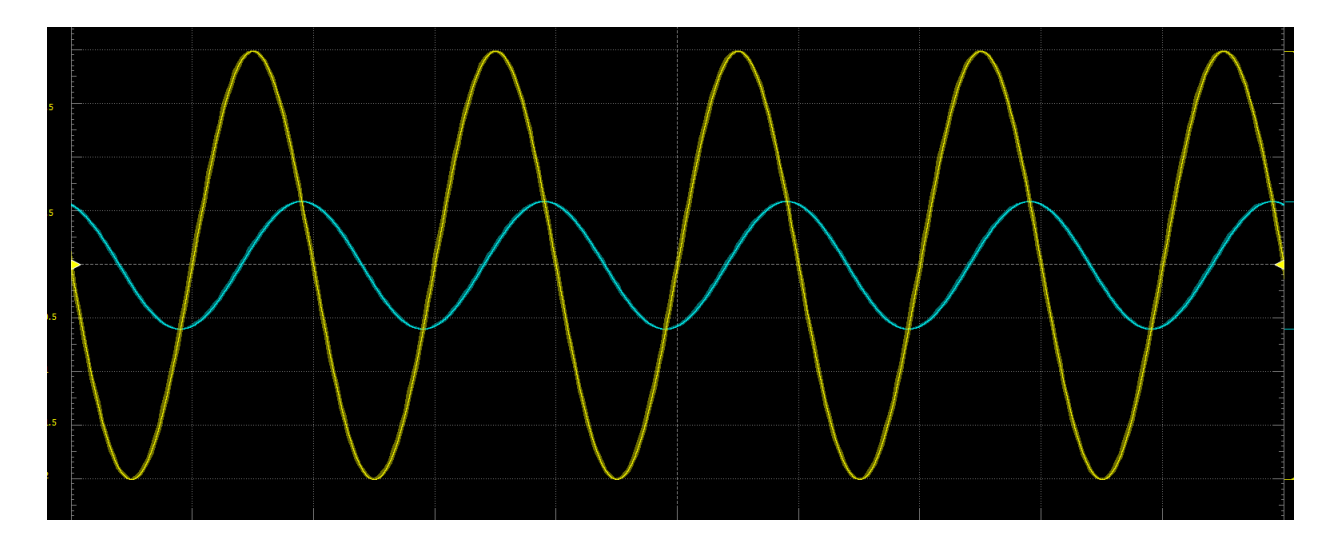

**ج(** مولد سیگنال را بر روی فرکانسهای خواسته شده در جدول قرار داده و به اسیلوسکوپ متصل می کنیم. نمایشگر اسیلوسکوپ تصاویر زیر را نمایش می دهد. در هر مورد دوره تناوب و فرکانس اندازهگیری شده توسط اسیلوسکوپ را بدست بیاورید و با فرض دقیق بودن فرکانس اندازهگیری شده توسط اسیلوسکوپ، خطای خروجی مولد را محاسبه کنید.

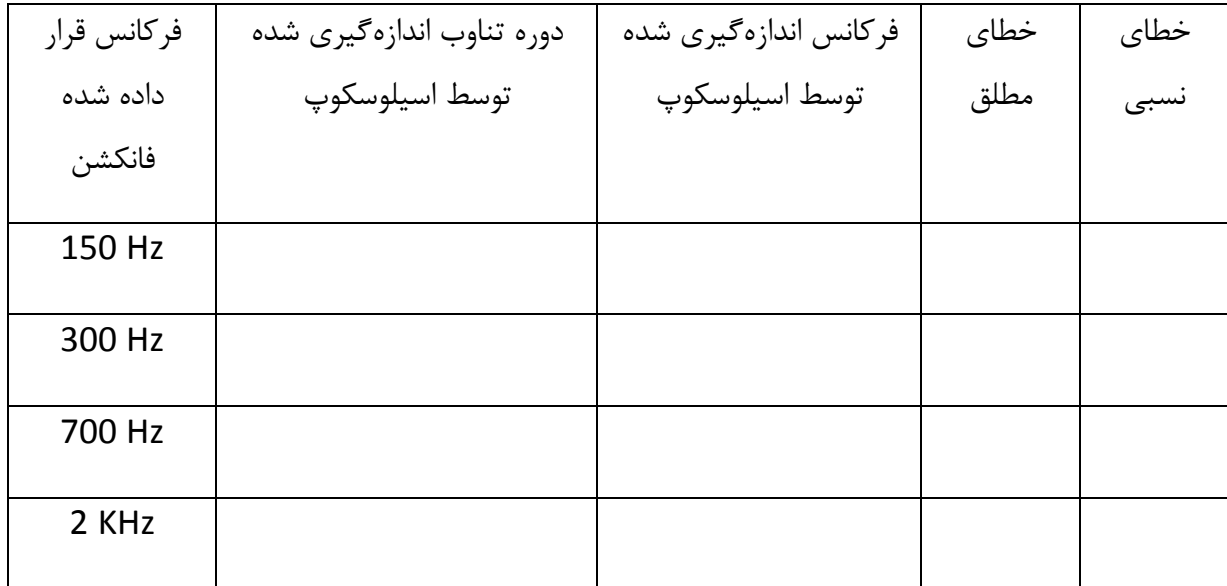

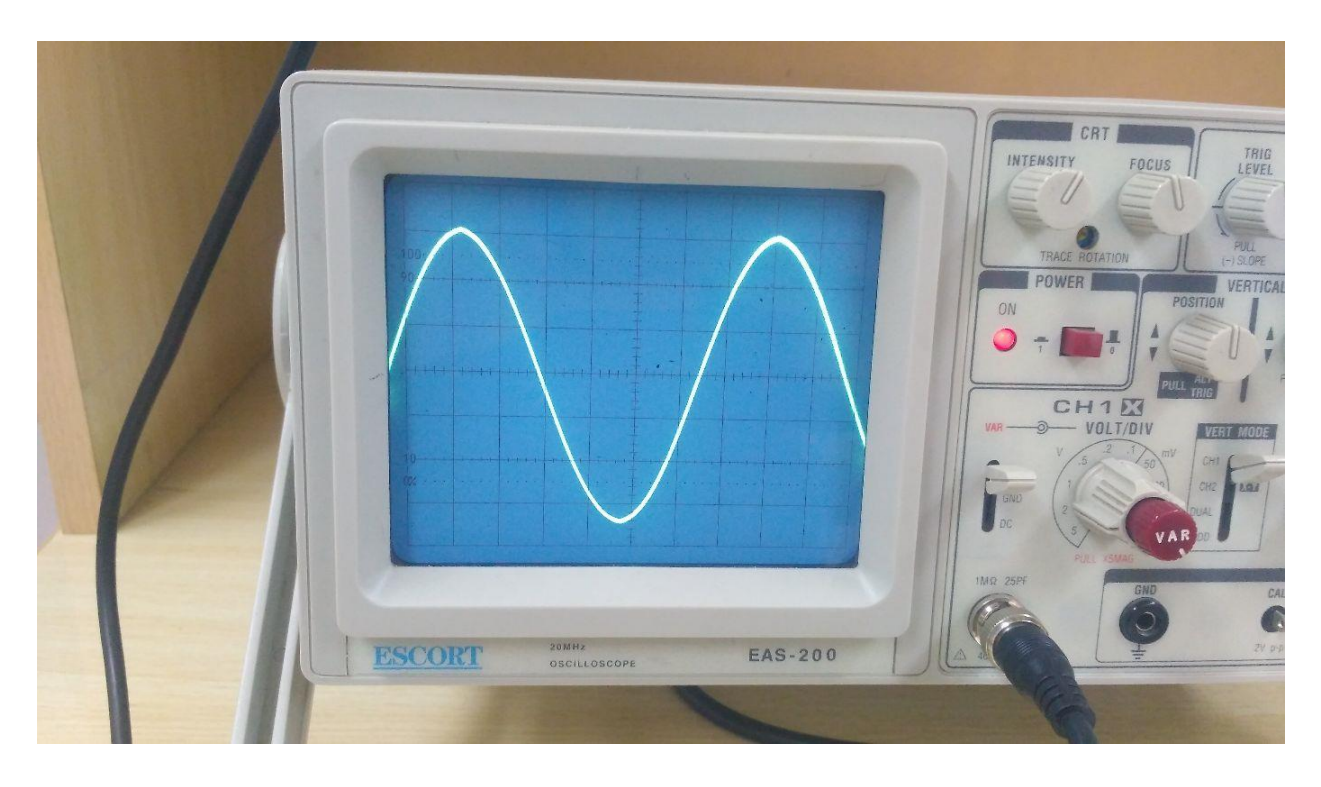

فرکانس فانکشن Hz 150 و عدد DIV/Time بر روی ms1 قرار دارد:

فرکانس فانکشن 300 Hz و عدد Time/DIV بر روی 0.5ms قرار دارد:

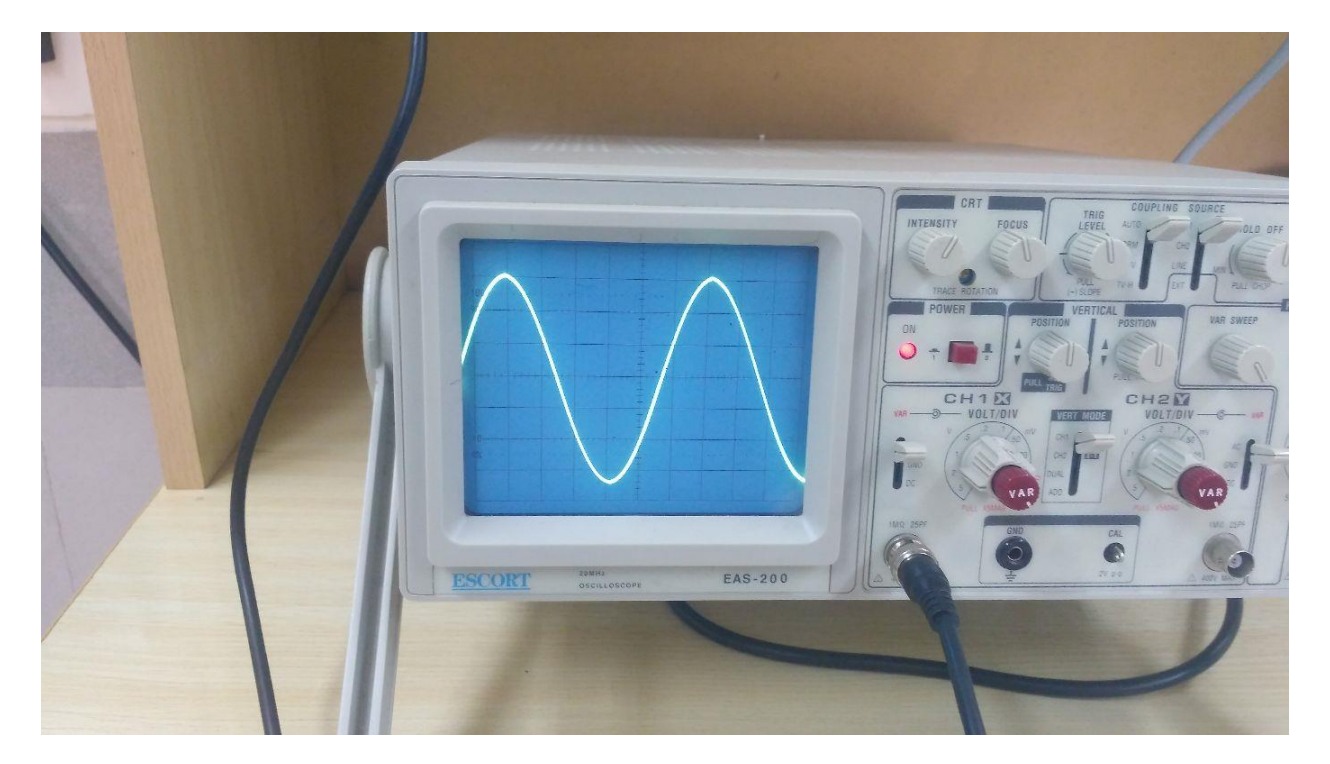

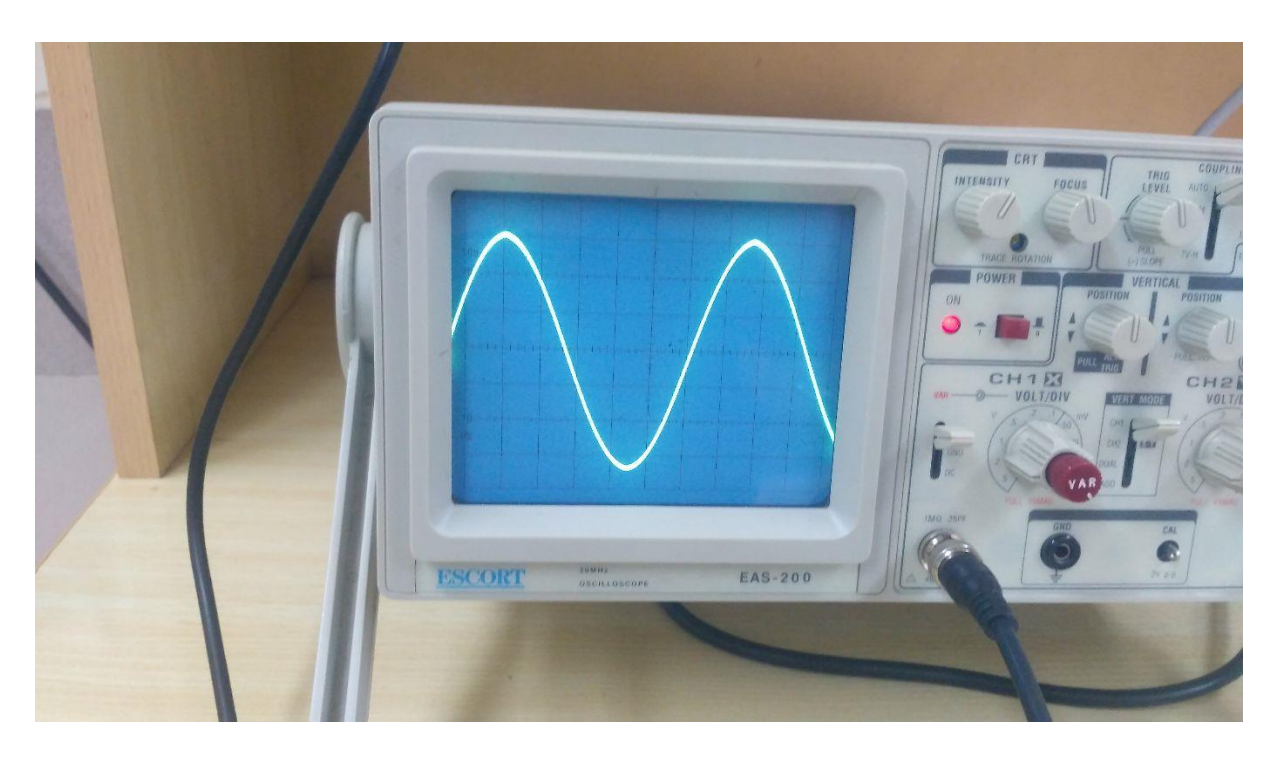

فرکانس فانکشن 700 Hz و عدد Time/DIV بر روی 0.2ms قرار دارد:

فرکانس فانکشن KHz و عدد Time/DIV بر روی 0.1ms قرار دارد:

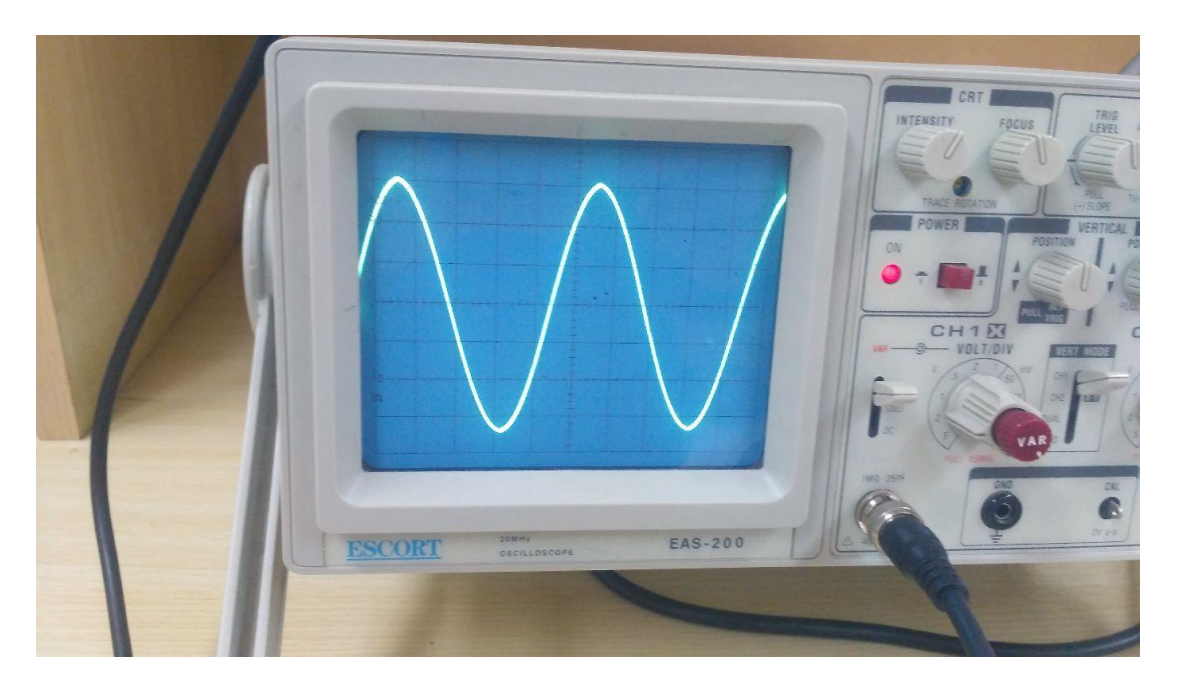